## **Finding the Maximum Distance between Two Curves**

**Deepak Mavani<sup>1</sup> & Beena Mavani<sup>2</sup>** *Khanyisa High School, Mthatha <sup>1</sup>deepakmavanip@gmail.com <sup>2</sup>beenadmavani@gmail.com*

*Nothing ever becomes real until it is experienced –* John Keats

Consider the graphs of the functions  $p(x) = x^2 + \frac{3}{2}$  $\frac{3}{2}x - 1$  and  $g(x) = -x^2 + 4$ . P is a point on p and Q is a point on  $g$  such that QP is parallel to the y-axis. What is the maximum length of QP between the points of intersection of the two graphs?

This is a fairly standard question that can be answered using a number of different approaches. The length of QP is given by  $g(x) - p(x)$  which simplifies to:

$$
L(x) = -2x^2 - \frac{3}{2}x + 5
$$

The points of intersection of  $p$  and  $q$  can be found by setting  $L(x) = 0$  since the distance QP will be zero at these points. Solving  $L(x) = 0$  gives  $x = -2$  and  $x = \frac{5}{4}$  $\frac{5}{4}$ . In order to determine the maximum length of QP all we need to do is determine the turning point of the parabola represented by  $L(x)$ .

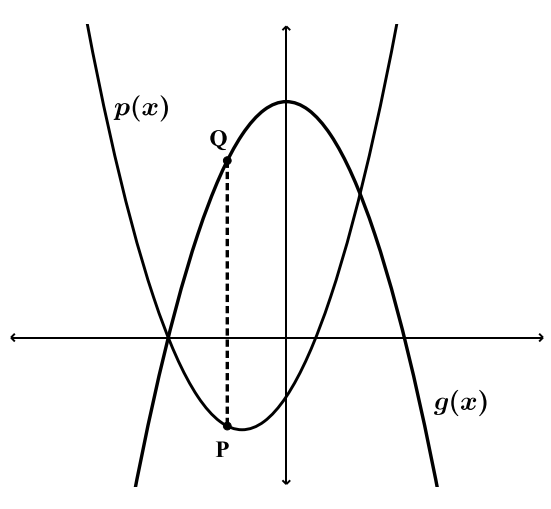

We can do this by (i) completing the square and writing  $L(x)$  in the form  $a(x - p)^2 + q$  from which the turning point can be read, (ii) determining the axis of symmetry of  $L$  and using it to find the corresponding y-value, or (iii) setting  $L'(x) = 0$  to determine the point at which the gradient is zero and then finding the corresponding y-value. Using any of these methods gives the turning point of  $L$  to be  $\left(-\frac{3}{8}\right)$  $\frac{3}{8}$ ;  $\frac{169}{32}$ ). The maximum length of QP is thus 5,28 to two decimal places.

Irrespective of the approach taken, the most critical aspect is for pupils to appreciate that the expression  $L(x) = g(x) - p(x)$  represents the *length* of the line segment QP. The use of dynamic geometry software such as *GeoGebra* is a useful way of adding a more visual element to reinforce this. We began by drawing the two original parabolas,  $p(x) = x^2 + \frac{3}{2}$  $\frac{3}{2}x - 1$  and  $g(x) = -x^2 + 4$ . The distance PQ was then defined by the function  $s(x) = -2x^2 - \frac{3}{2}$  $\frac{3}{2}x$  + 5. We then set E to be a point on *s* between  $x = -2$  and  $x = \frac{5}{4}$  $\frac{5}{4}$ , i.e. between the points of intersection of  $p$  and  $q$ . A slider was then created so that the  $x$ -value of point E could be adjusted for  $x \in \left[-2, \frac{5}{4}\right]$  $\frac{3}{4}$ . The file was set up so that as the slider is moved it not only traces the curve of  $g(x) - p(x)$  but also the line segment QP.

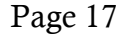

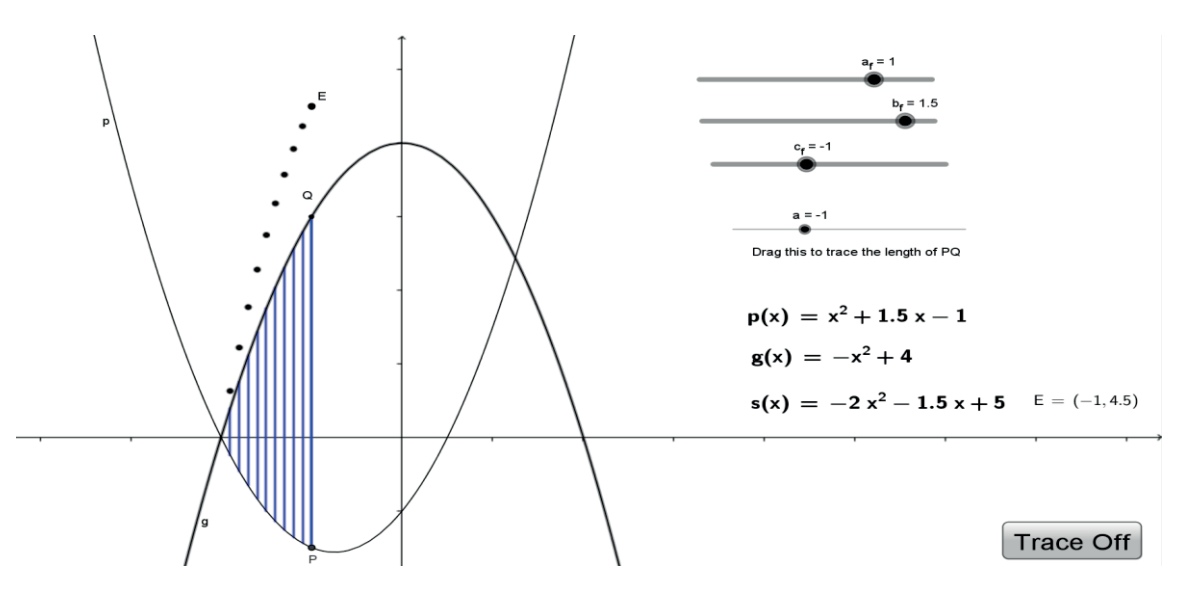

As pupils engage with the dynamic geometry sketch their attention should be drawn to a number of important visual elements: (i) the traced function represented by  $g(x) - p(x)$  has x-intercepts at the x-values where  $g(x)$  and  $p(x)$  intersect, (ii) as the slider is moved from  $x = -2$  to  $x = \frac{5}{4}$  $\frac{5}{4}$  the length of QP increases to a maximum and then decreases again, (iii) the maximum length of QP coincides with the point at which the function represented by  $g(x) - p(x)$  has a local maximum.

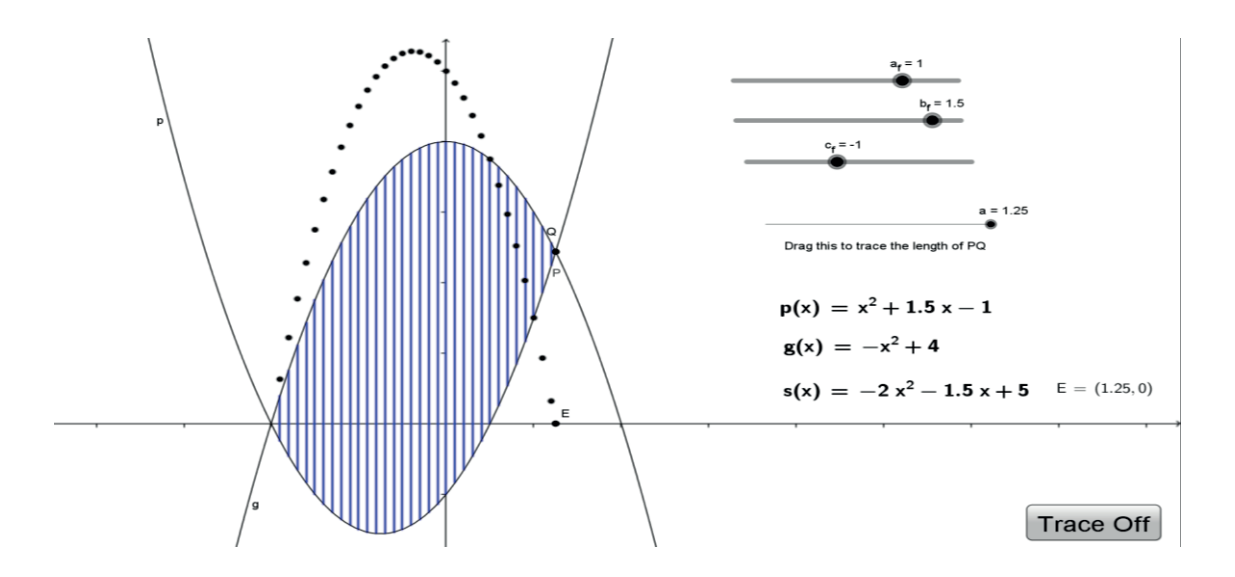

The use of a dynamic geometry environment to reinforce visual elements of what is otherwise a fairly abstract algebraic process can be incredibly powerful. For those interested, we have uploaded the GeoGebra file to http://tube.geogebra.org/ under the title "Distance Between Parabolas". Additional sliders have been added so that the equation of  $p(x)$  can also be adjusted.